Microsoft Windows 2008 - 2008 ASA ASA

## ASA

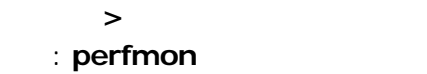

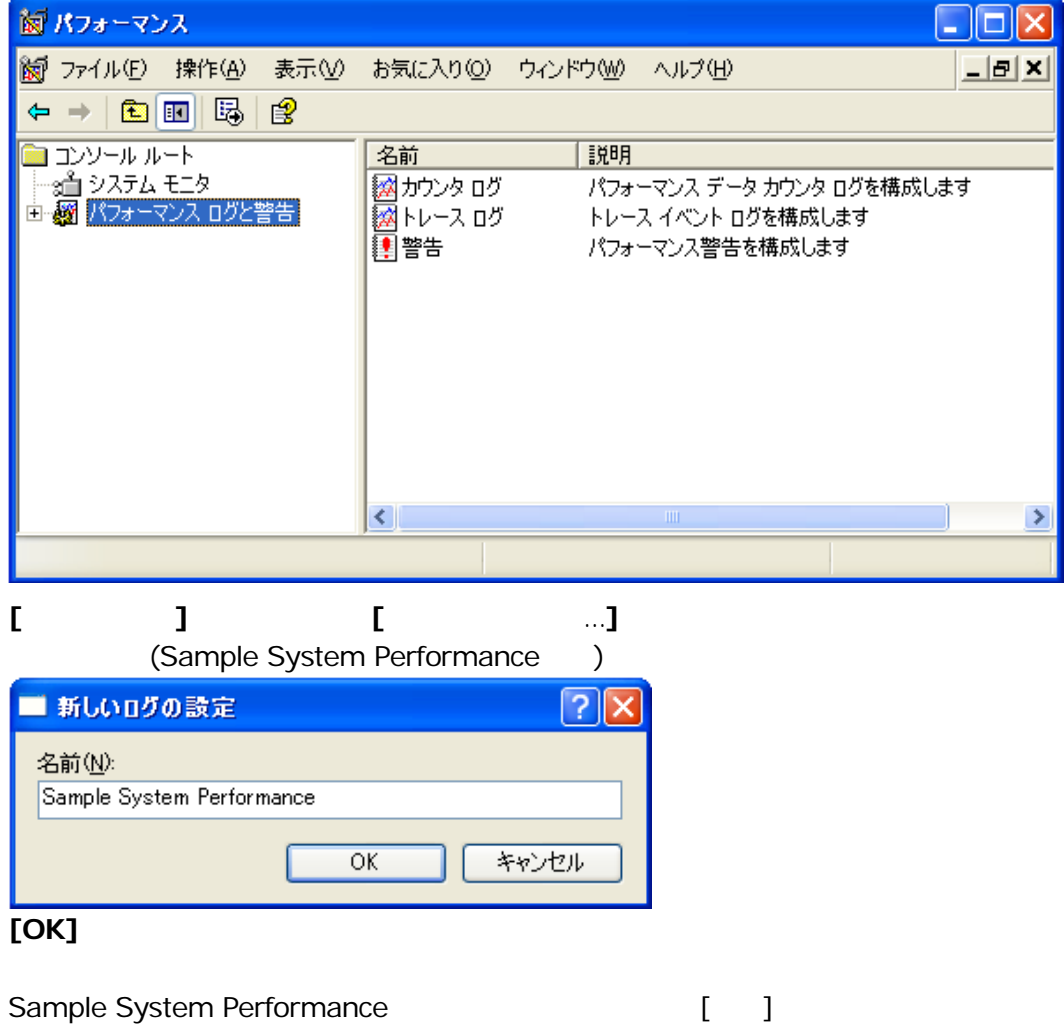

C:¥PerfLogs¥Sample\_System\_Performance\_000001.blg

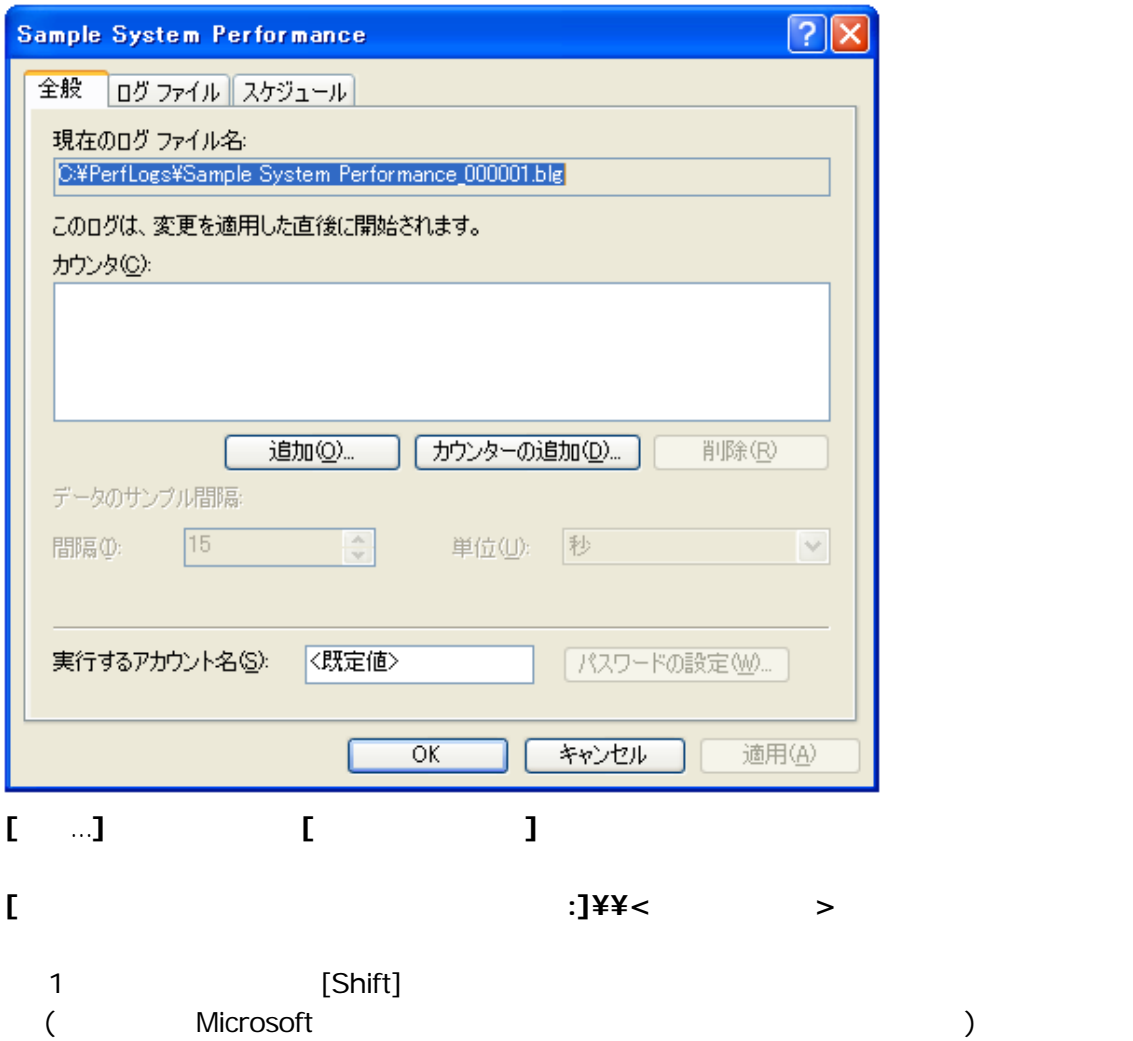

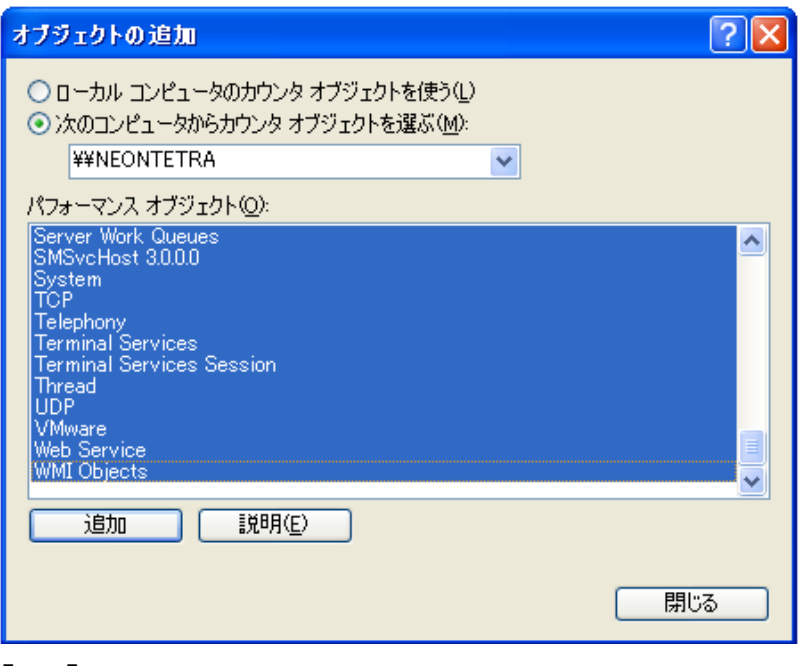

**[**追加**]** ボタンを選択します。

 $[10, 10]$   $[10, 10]$   $[10, 10]$   $[10, 10]$   $[10, 10]$   $[10, 10]$   $[10, 10]$   $[10, 10]$   $[10, 10]$   $[10, 10]$   $[10, 10]$   $[10, 10]$   $[10, 10]$   $[10, 10]$   $[10, 10]$   $[10, 10]$   $[10, 10]$   $[10, 10]$   $[10, 10]$   $[10, 10]$ 

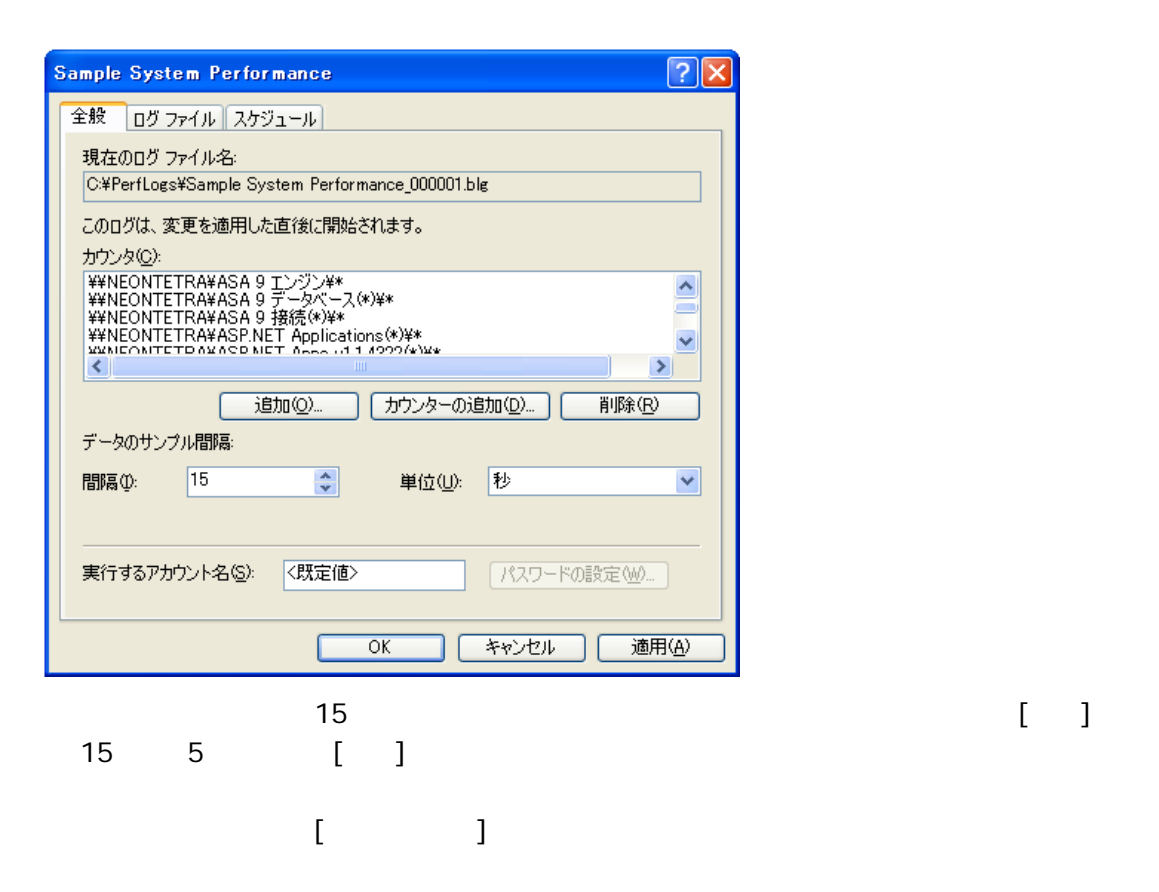

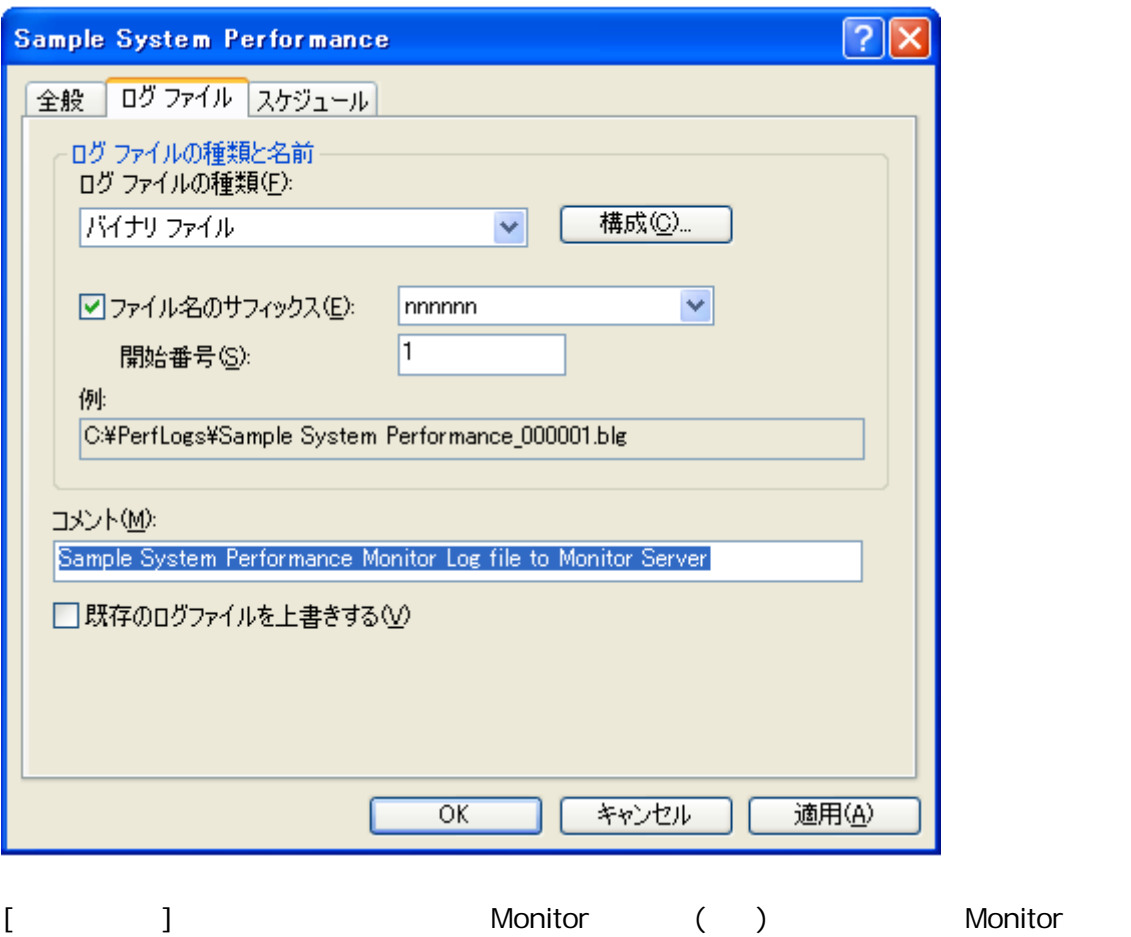

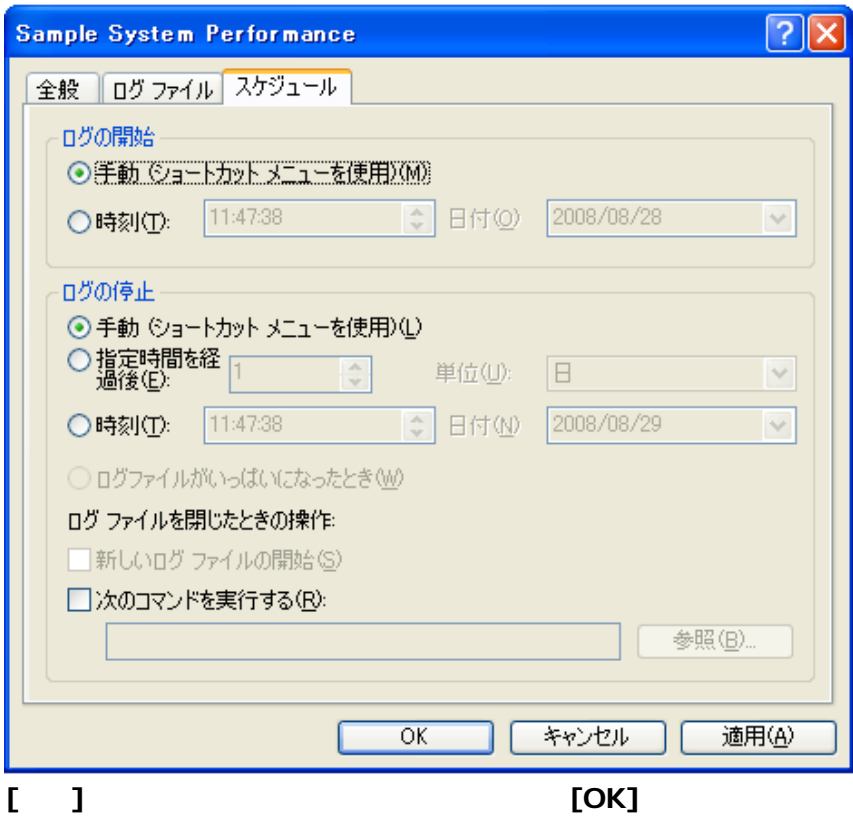

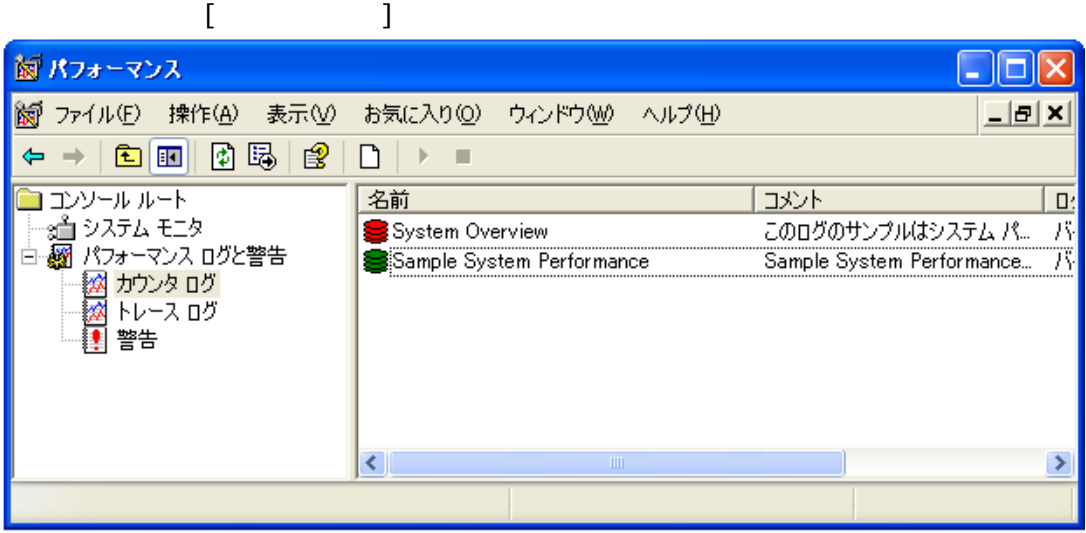

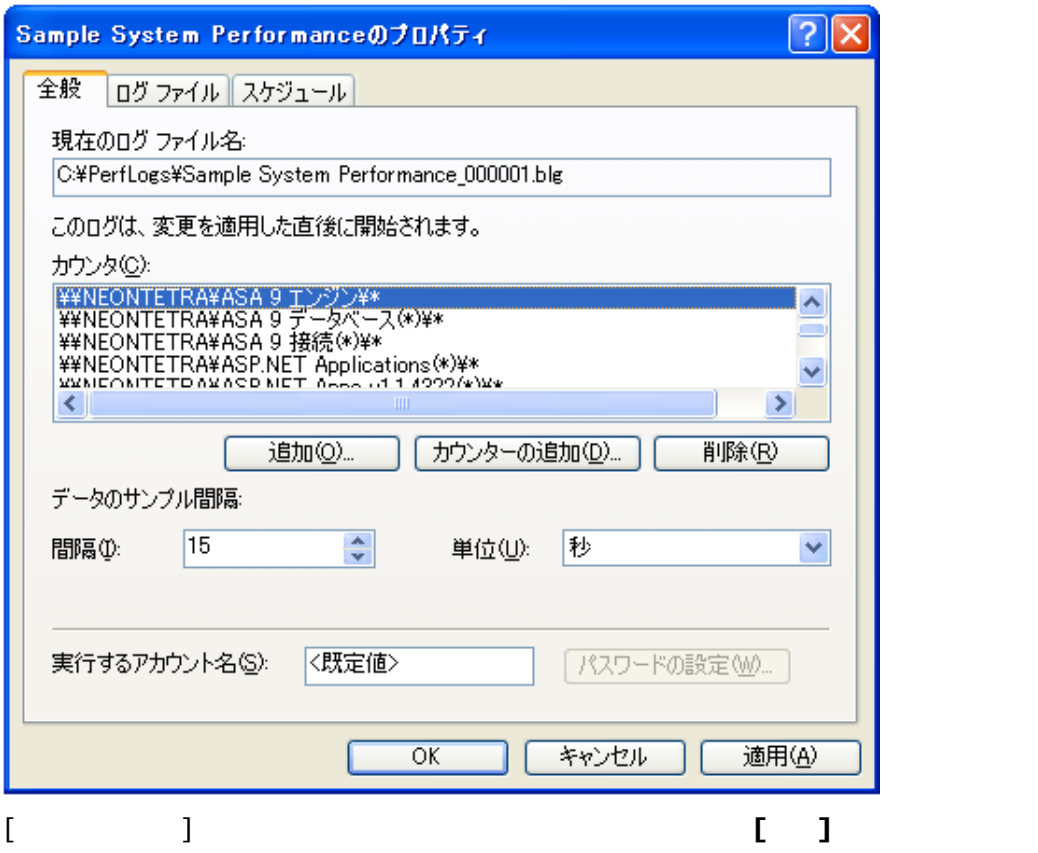

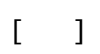

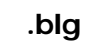

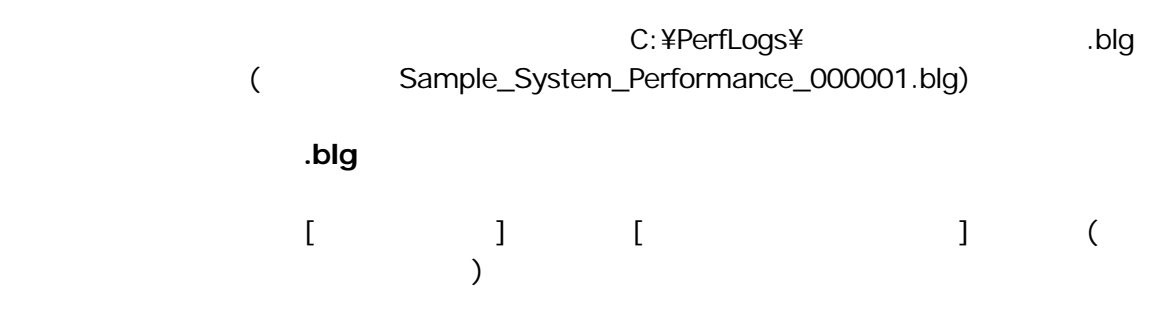

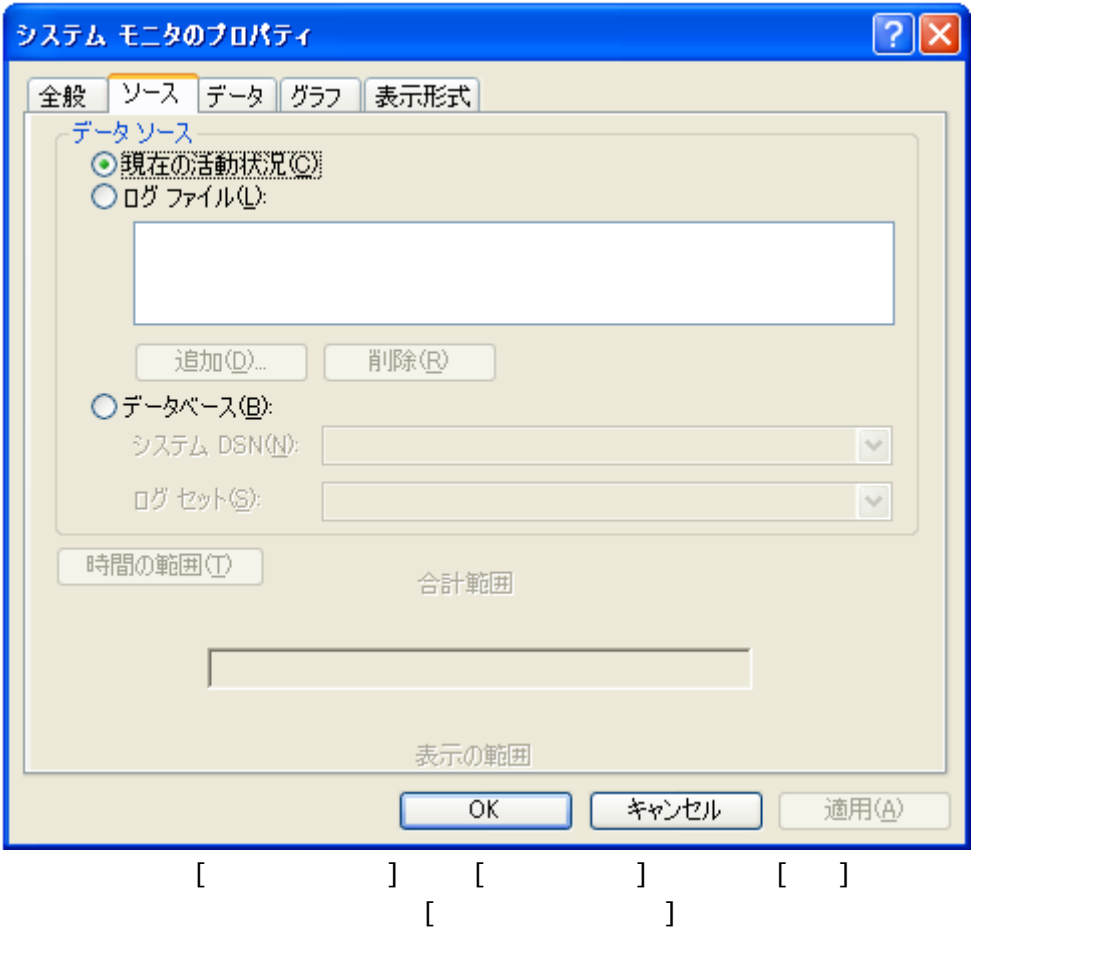

Sample\_System\_Performance\_000001.blg .blg C:¥PerfLogs¥

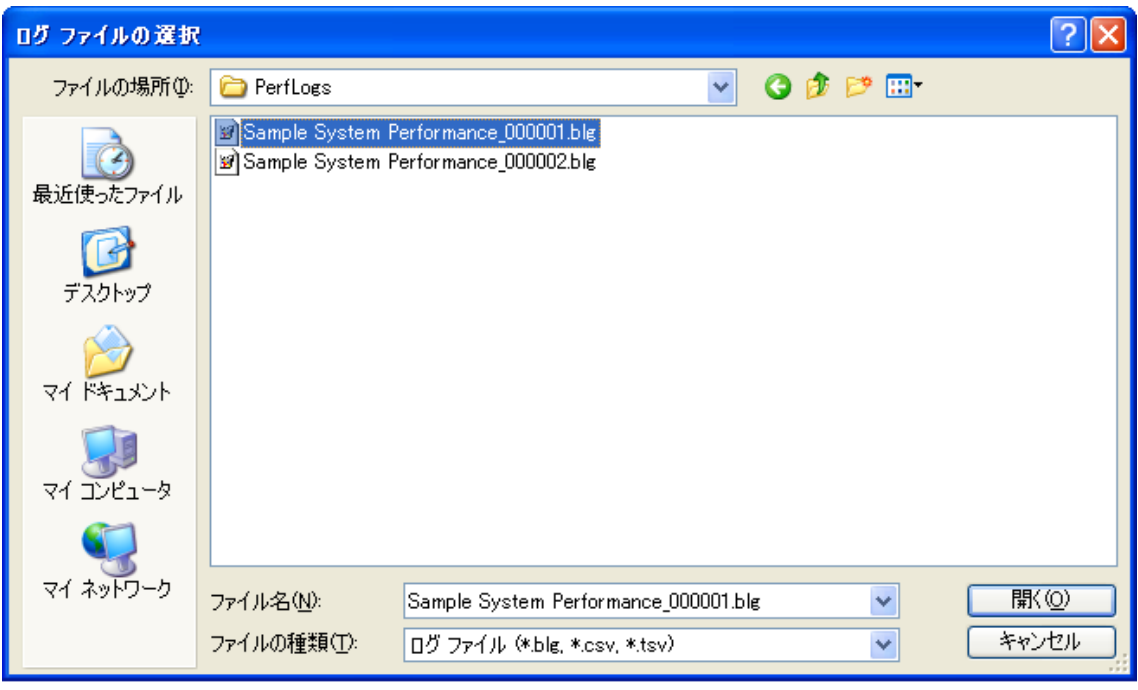

## **[**開く**]** ボタンをクリックします。

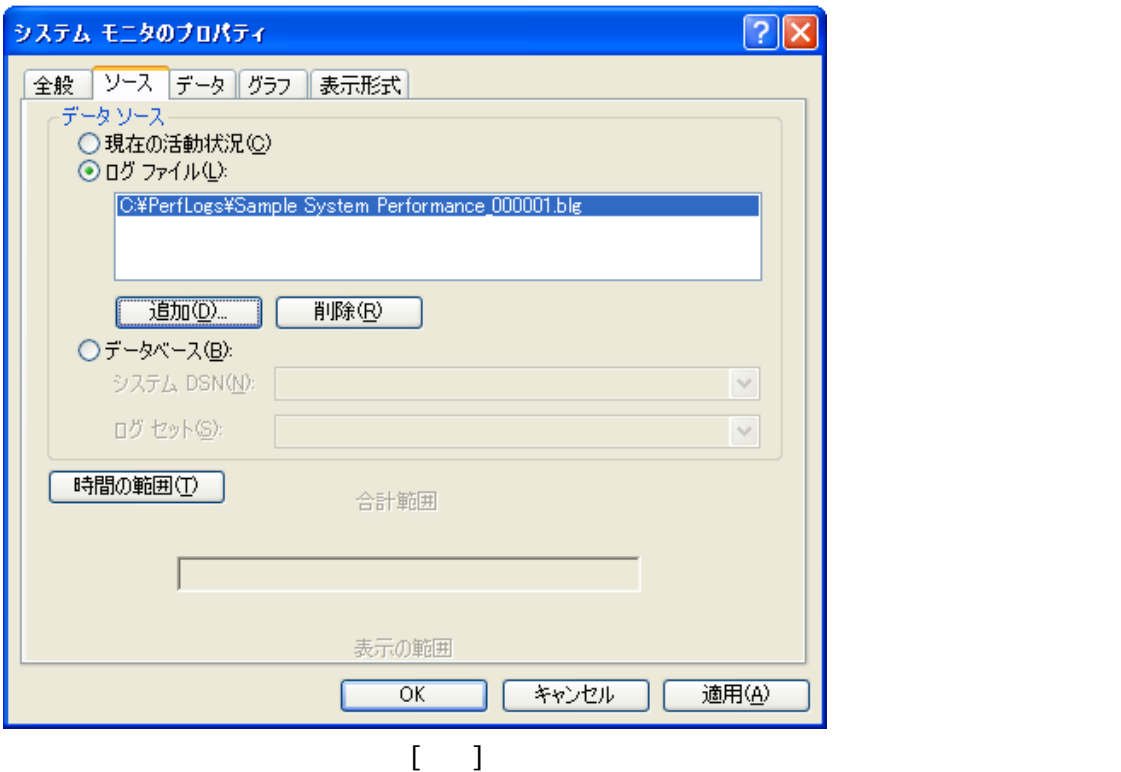

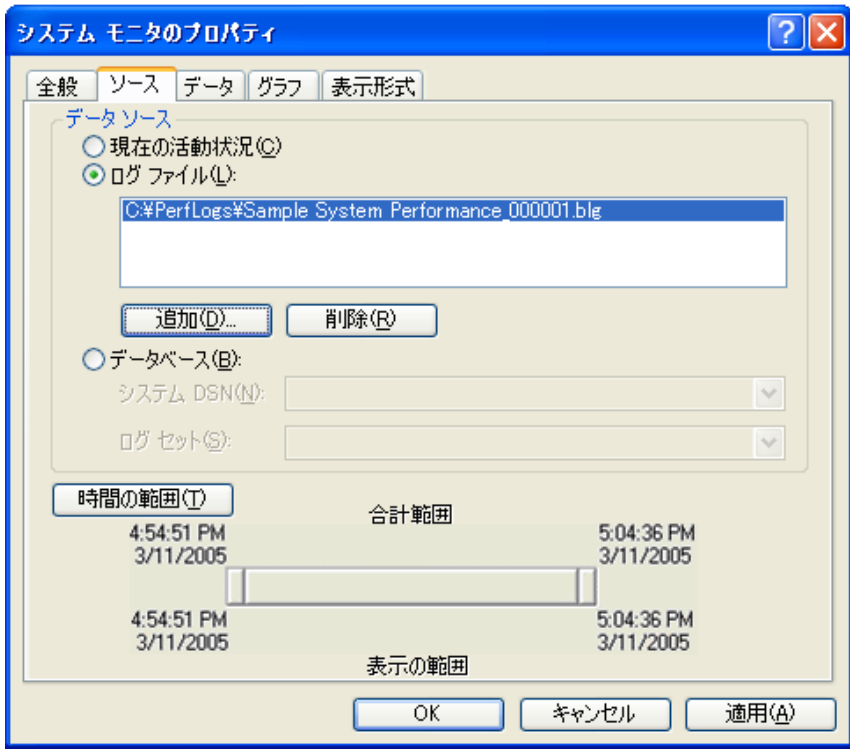

**[OK]** 

 $[$   $]$ 

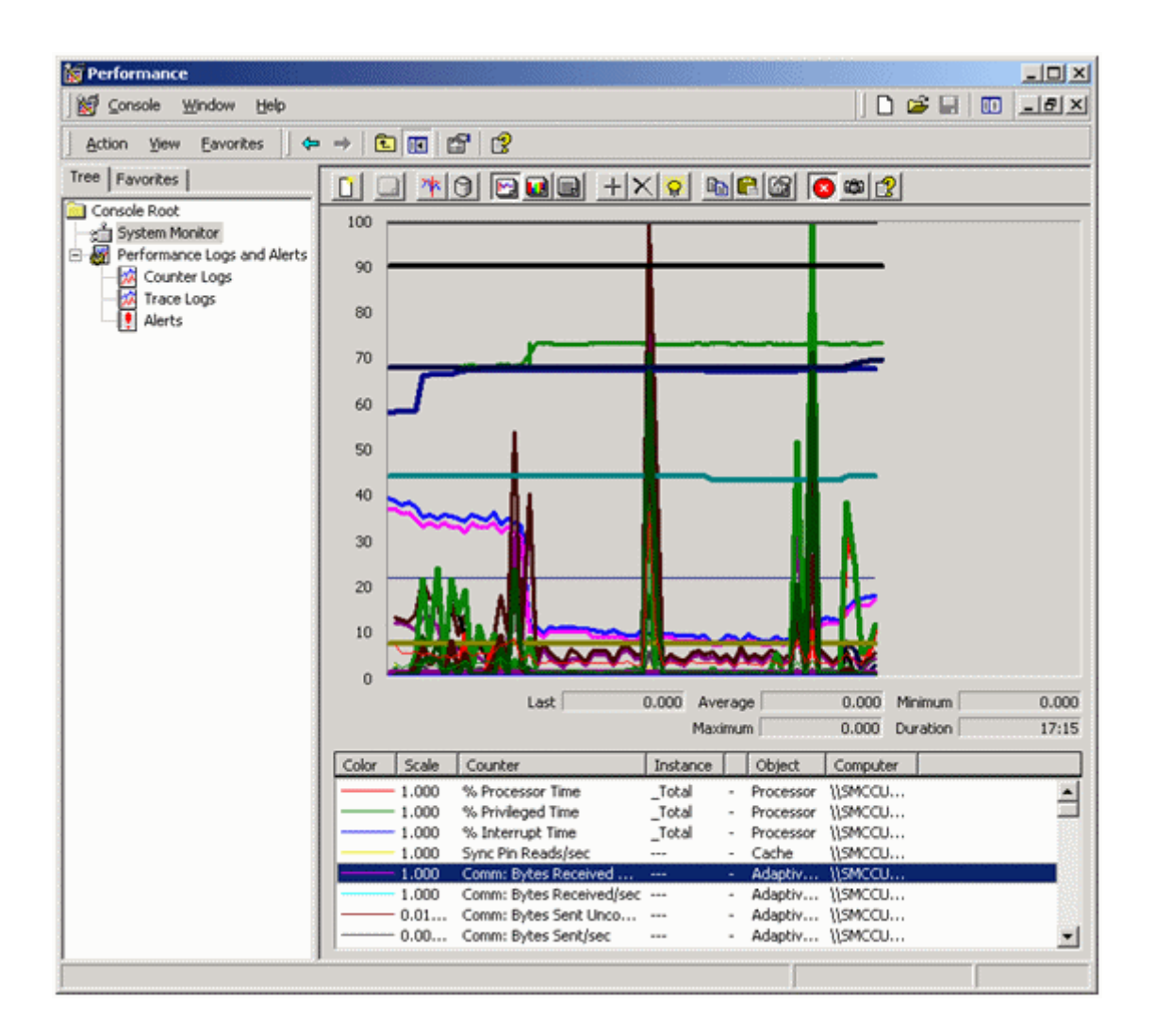

 $[$   $]$ 

SQL Server ( $\hspace{2.5cm}$ 

受けていないかどうか確認します。SQL Server に関係していることが確実な場合、Profiler でカウン